## **Comment accéder aux ressources de la Banque Académique de Ressources (BAR) dans les collèges du Nord et les lycées de l'académie?**

**1. Après vous être connecté à votre ENT, cliquer sur la mosaïque des applications dans le bandeau :**

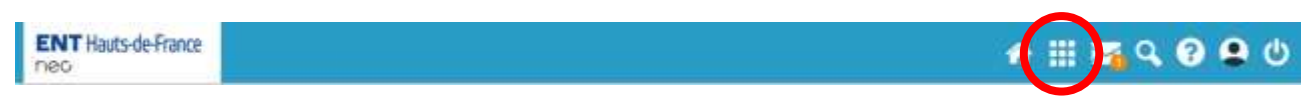

**2. La page des applications apparaît. Cliquez maintenant sur « Pages »**

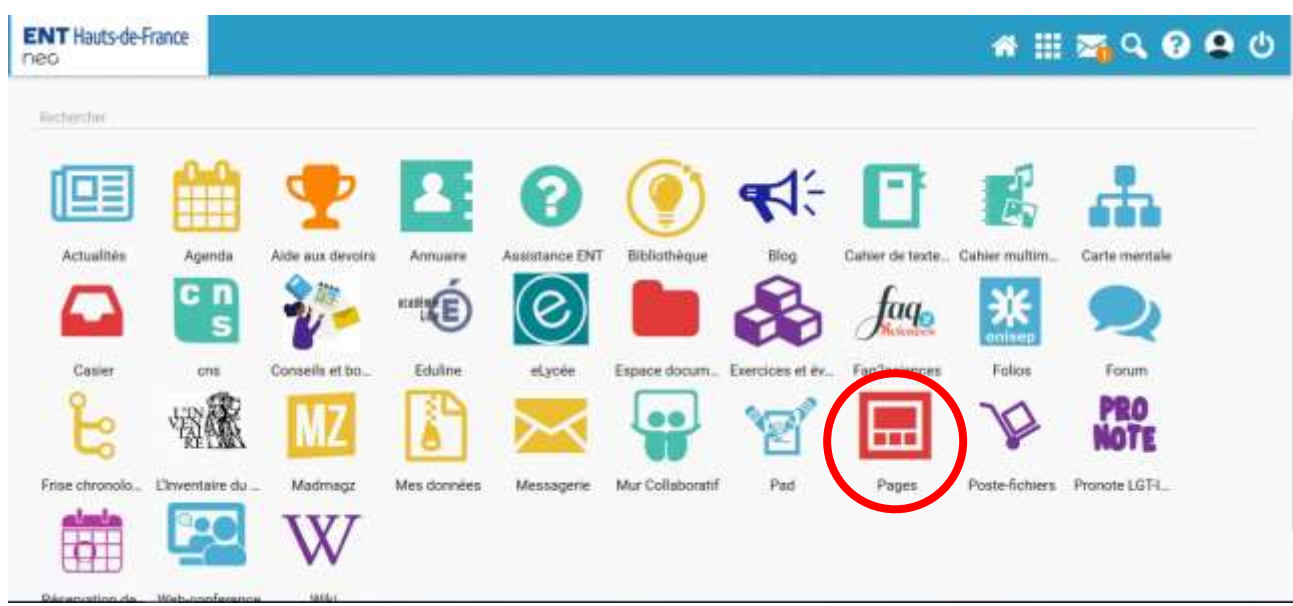

**3. Dans « Pages », cliquer sur la vignette « Continuité pédagogique »**

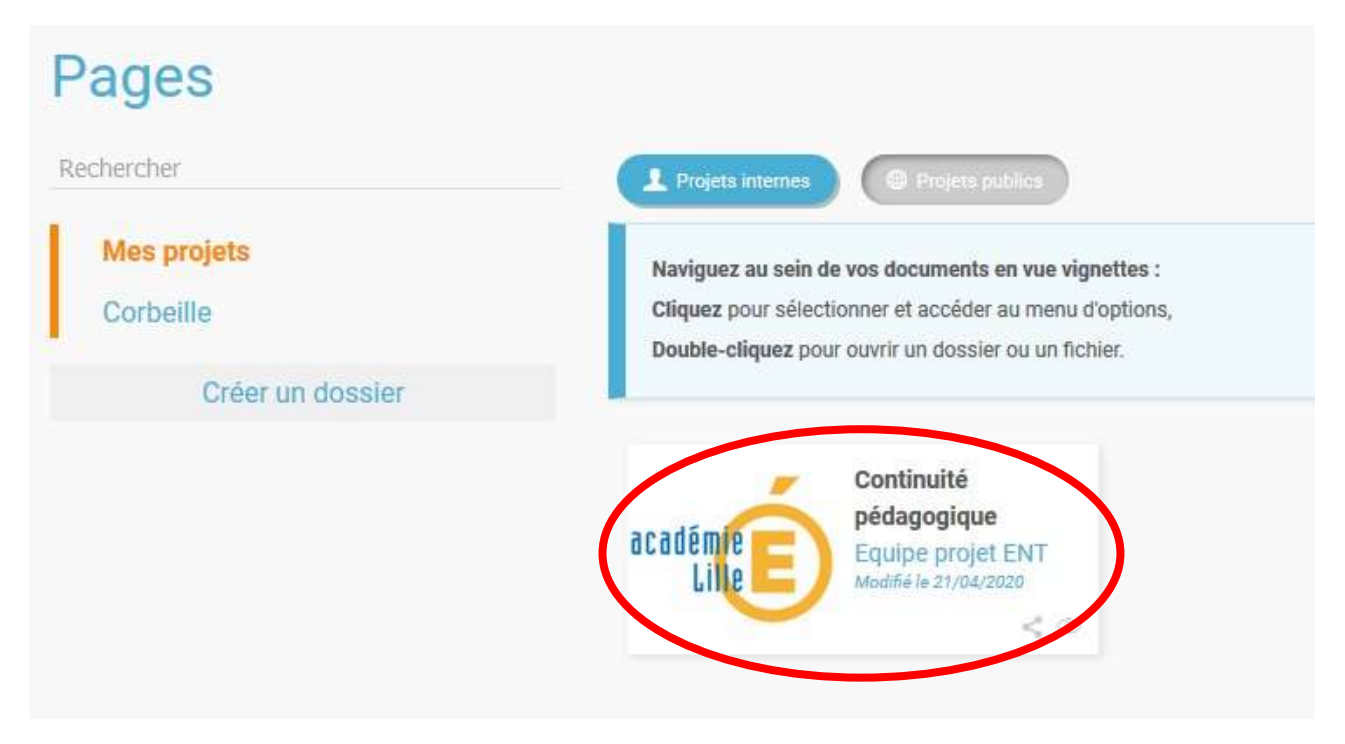

**4. Dans cette nouvelle page, les niveaux apparaissent dans le bandeau « les espaces partagés » à droite. Cliquez sur le niveau de votre choix, par ex 4ème .** 

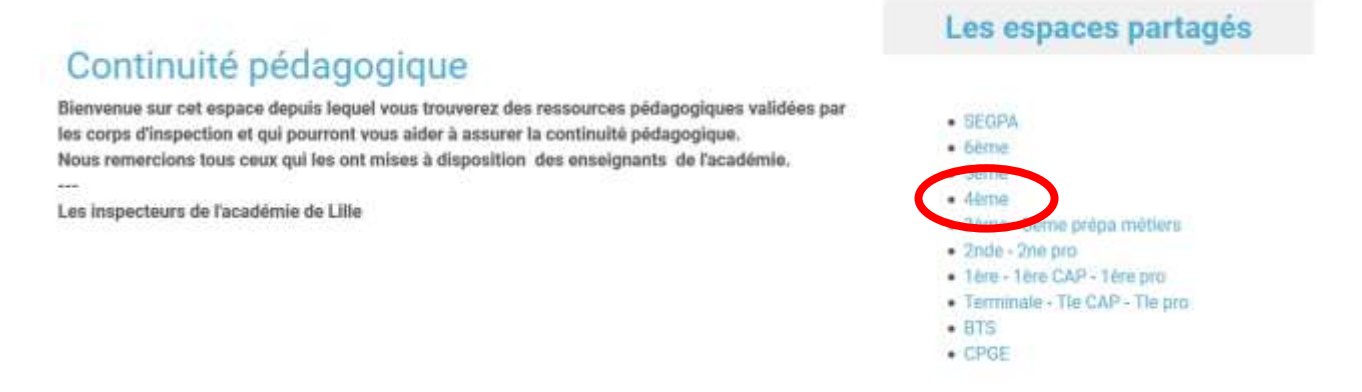

**5. Vous arrivez maintenant à l'ensemble des disciplines ayant proposé des ressources pour ce niveau. Il vous suffit de cliquer sur langues vivantes pour accéder à une nouvelle page dans laquelle les ressources en allemand seront visibles.**

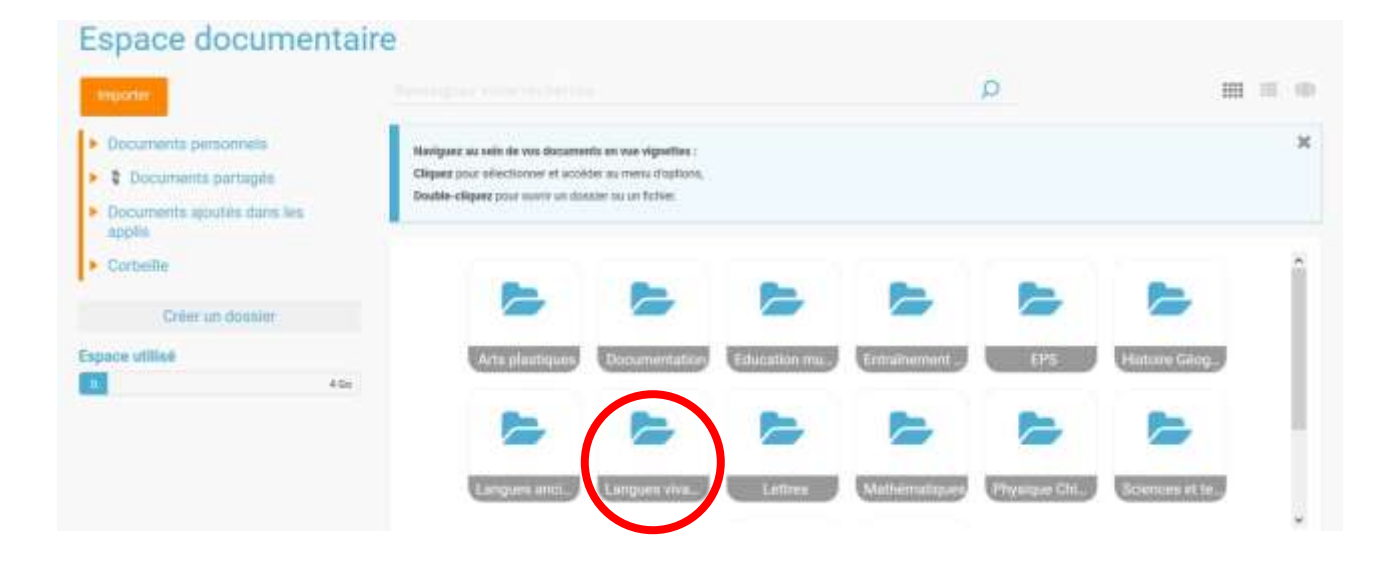